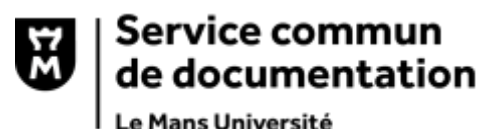

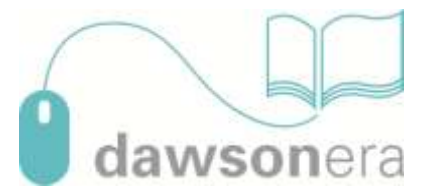

## **Service de location d'ebooks avec Dawsonera.**

## **Mode d'emploi utilisateur**

**1/ Se rendre sur le site**, à l'adresse Dawsonera.com

**2/ Se connecter** avec Shibboleth

**3/ Rechercher un titre** via le catalogue du site, ou aller dans « Les ebooks de votre bibliothèque »pour afficher tout le catalogue (plus de 500000 ouvrages).

La recherche dans le catalogue permet l'interrogation tous index confondus, ou limité au titre, à l'auteur, à l'éditeur. Des filtres de dates et de format peuvent permettre de circonscrire la recherche.

La recherche avancée permet d'utiliser aussi l'ISBN, de croiser des recherches par sujet ou éditeur avec des recherches d'auteurs ou de titres, de rechercher dans le titre ou dans le texte intégral.

**4/ Demander la location du titre** en cliquant sur « Demande de location ». Attention, si cette mention est manquante la location du titre n'est pas autorisée. Nous ne sommes alors pas en capacité de vous procurer le document.

**5/ Remplir les données demandées dans le formulaire** : adresse mail, durée de la location (une ou deux semaines), et commentaires (il est important de justifier les motifs de votre demande).

## **6/ Envoyer le formulaire**

**7/ Une réponse vous sera adressée** par la bibliothèque dans les meilleurs délais. Si elle est positive vous pourrez consulter le document, loué pour vous pour la durée demandée.